# **Erstellen eines Softwarepakets für den i-MSCP Software Installers**

Diese Anleitung wird anhand eines existierenden Paketes (WordPress 3.3.1 DE) erstellt! Jeder der ein Paket selber erstellt, sollte sich vorher darüber informieren, ob die Webapplikation unter GNU GPL steht.

Im offiziellen Softwaredepot werde ausschließlich nur solche Pakete angeboten! Siehe dazu auch: [Anforderungen an selbsterstellte Pakete](https://wiki.i-mscp.net/doku.php?id=de:start:howto:package_requirements)

Des Weiteren sollte man das Paket später auf einem Linux-System packen!

Dinge auf die man dringend achten muss:

- Verzeichnisstruktur
- Dateibezeichnungen
- Inhalt des Installationsscripts [\(Paket Installations Skript \(default\)\)](https://wiki.i-mscp.net/doku.php?id=de:start:howto:package_installation_script)
- SQL-DUMP [\(SQL Dump erstellen\)](https://wiki.i-mscp.net/doku.php?id=de:start:howto:package_sql_dump)
- Inhalt der sql\_tables
- Inhalt der install.xml und uninstall.xml [\(Paket XML Dateien\)](https://wiki.i-mscp.net/doku.php?id=de:start:howto:package_xml_files)
- Packen des Paketes
- [Paket Kurzanleitung](https://wiki.i-mscp.net/doku.php?id=de:start:howto:package_short_manual)

## **1. Verzeichnisstruktur**

Der Inhalt des Paketes muss eine bestimmte Verzeichnisstruktur besitzen! Dieser muss unbedingt eingehalten werden, da dies auch beim Import des Installers überprüft wird.

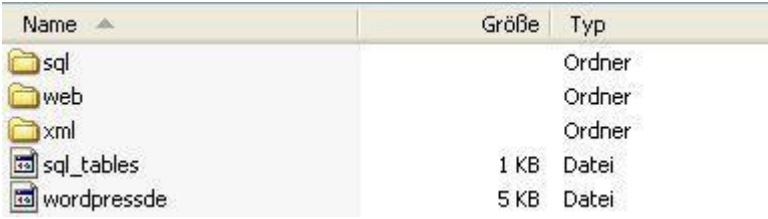

Wie man sieht, benötigt man folgende Verzeichnisse:

- $\bullet$  sql
- web
- xml

#### **Verzeichnis "sql"**

Unter dem Verzeichnis "sql" wird der SQL-Dump hinterlegt, der benötigt wird, wenn eine Webapplikation mit einer SQL-Datenbank arbeitet.

#### **Verzeichnis "web"**

Unter "web" werden von der Webapplikation die benötigten Dateien hinterlegt. Dabei ist darauf zu achten, dass man kein weiteres Unterverzeichnis mit den erforderlichen Dateien erstellt wird. Hier 2 Beispiele wie der Inhalt des Verzeichnisses "web" aussehen muß, und wie nicht:

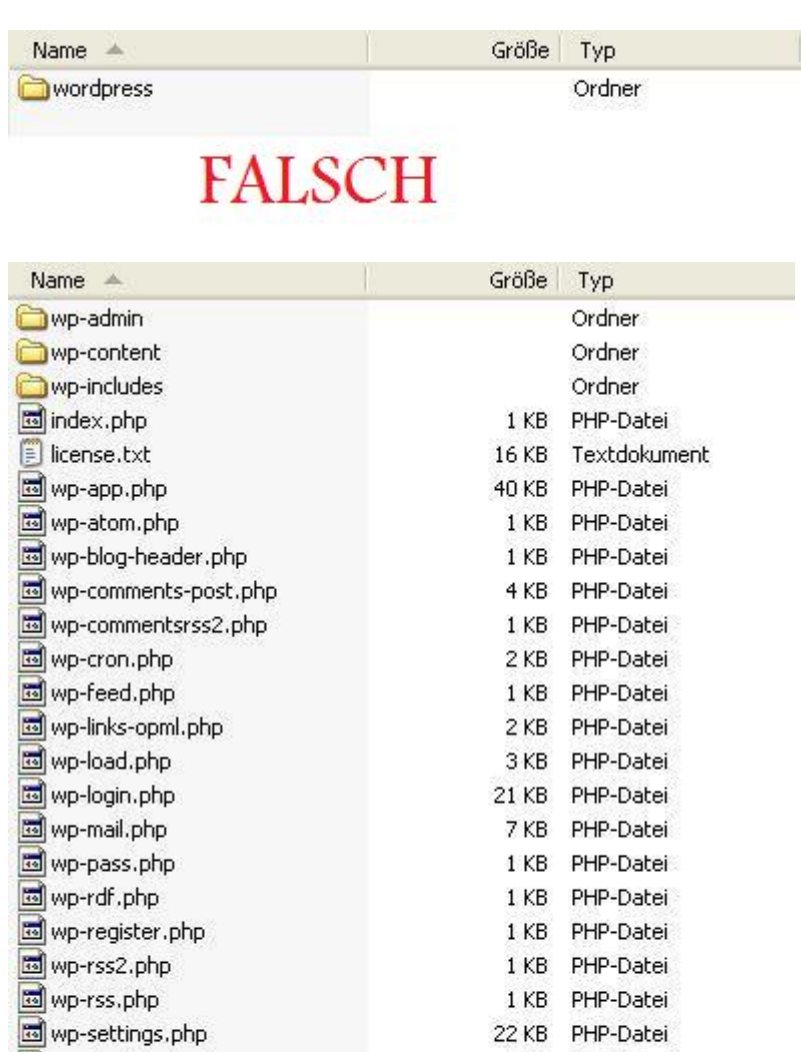

## **RICHTIG**

#### **Wenn ihr die Dateien der Webapplikation in das Verzeichnis kopiert, achtet auch folgende Dinge:**

4 KB PHP-Datei

91 KB PHP-Datei

- Die Konfigurationsdatei(en) welche später vom [Paket Installations Skript](https://wiki.i-mscp.net/doku.php?id=de:start:howto:package_installation_script) erstellt werden müssen gelöscht werden
- Der Inhalt von Verzeichnissen, wo die Webapplikation Cache-Dateien oder TEMP-Dateien ablegt muss geleert werden

#### **Verzeichnis "xml"**

國 wp-trackback.php

xmlrpc.php

Das Verzeichnis "xml" beinhaltet nur die 2 XML-Dateien:

- install.xml
- uninstall.xml

Wie der Inhalt der XML-Dateien auszusehen hat kann man unter dem folgenden Link lesen: [Paket XML](https://wiki.i-mscp.net/doku.php?id=de:start:howto:package_xml_files) [Dateien](https://wiki.i-mscp.net/doku.php?id=de:start:howto:package_xml_files)

## **2. Dateibezeichnungen**

Wie schon unter Punkt 1 erwähnt, müssen bestimmte Dateien vorhanden sein, und auch richtig geschrieben werden. Bitte keine Sonderzeichen und Umlaute! Bindestriche ("-") sollten auch vermieden werden. Nutzt dazu den Unterstrich ("\_"). Im Verzeichnis "sql" soll immer der Dump für die entsprechende Webapplikation vorhanden sein! Der Dump muss immer den Namen:

#### **sql.sql**

besitzen (er darf zwar auch anders lauten, aber dies muss man dann im Installskript anpassen. Hat die Applikation keine Datenbank, braucht man auch keine Datei dort rein legen. Das Verzeichnis muss aber bestehen!

Im Verzeichnis "xml" müssen 2 Dateien vorhanden sein! Die Dateien müssen

#### **install.xml**

und

#### **uninstall.xml**

benannt werden.

Im Root-Verzeichnis des Paketes benötigt man 2 Dateien! Einmal liegt dort eine [Paket Installations](https://wiki.i-mscp.net/doku.php?id=de:start:howto:package_installation_script) [Skript](https://wiki.i-mscp.net/doku.php?id=de:start:howto:package_installation_script) (variable zu benennen, muss aber in der install.xml beschrieben werden) und eine Text-Datei ("sql\_tables"). Der Name "sql\_tables" ist auch Pflicht! Hierbei kann auch eine leere Datei existieren.

Das [Paket Installations Skript](https://wiki.i-mscp.net/doku.php?id=de:start:howto:package_installation_script) wird auf jeden Fall benötigt und soll **nicht** ausführbar sein.

### **3. Inhalt des Paket Installations Skript**

Die Datei wird im Prinzip dafür genutzt um bei der Installation verschiedene Aktionen auszuführen, die man mit PHP nicht so einfach machen kann. Sollte eine Webapplikation keine weiteren Aktionen benötigen kann man diese Vorlage nutzen: [Paket Installations Skript \(default\)](https://wiki.i-mscp.net/doku.php?id=de:start:howto:package_installation_script). Durch das Paket Installations Skript erhält man die Möglichkeit auf alle Funktionen der *imscp* common code.pl zugreifen zu können.

#### **Variablen**

In dem [Paket Installations Skript](https://wiki.i-mscp.net/doku.php?id=de:start:howto:package_installation_script) stehen einige Variablen zur Verfügung:

- **\* \$sw software db** = Integer (0/1: Datenbank benötigt)
- **\$sw software prefix** = Präfix für Tabellen
- **\*** \$sw database = Datenbankname
- **. \$sw database user** = Datenbank Benutzername
- **. \$sw database pass clear** = Datenbank Passwort im Klartext
- **. \$sw database pass md5** = Datenbank Passwort MD5 verschlüsselt
- **\* \$sw install username** = Username für späteren Login
- **. \$sw install pass clear** = Passwort für späteren Login im Klartext
- **. \$sw install pass md5** = Passwort für späteren Login MD5 verschlüsselt
- **\* \$sw\_install\_email** = Emailadresse für den späteren Login
- **\* \$domain name** = Domain Name (dort wo die Applikation installiert wird)
- **\* \$sw dest path** = Pfad wo die Applikation installiert werden soll (absoluter Pfad: /var/www/virtual…..)
- **\* \$sw\_path** = Pfad ab "htdocs" (/htdocs/abc/def)
- **\* \$url path** = Hier wird ein Pfad erzeugt ohne htdocs und was dahinter liegt (z.B.: <http://meineDomain.tld>/abc/def)
- **\$db tables** = Datei mit dem Inhalt der Tabellen die einen Präfix brauchen

Weiterhin kann man auch eigene Variablen definieren. Diese sollten aber erst nach dem folgenden Abschnitt ersstelle werden:

```
#
# This is the place for dynamic vars
#
```
Jetzt stellen sich bestimmt einige die Frage, wie man das nutzt. Ich versuche es mal anhand von Beispielen des Paketes WordPress 2.8.4 zu erläutern…. WordPress benötigt unter anderem eine Konfigurationsdatei um die Connection zur Datenbank zu bekommen. Diese Datei nennt sich "wpconfig.php" und liegt im Root- Verzeichnis der Webapplikation:

#### **/var/www/virtual/mydomain.tld/htdocs/**

Nun muss diese Datei bei der Installation auch erstellt werden. Dazu nutzt man die [Paket Installations](https://wiki.i-mscp.net/doku.php?id=de:start:howto:package_installation_script) [Skript.](https://wiki.i-mscp.net/doku.php?id=de:start:howto:package_installation_script) In der Sektion "dynamic vars" erstellt man dazu einen neuen Eintrag:

#### **my \$config\_file = "wp-config.php";**

Hiermit definiert man die Variable "**\$config\_file**" mit dem Wert "**wp-config.php**" belegt. Als nächstes muss die Konfigurationsdatei auch erstellt werden. In der Sektion "**(\$processing\_type eq "install")**" wird dies nun mit folgenden Eintrag erledigt:

```
my \text{S}\text{configfile entry} = \text{"<?php}define('DB_NAME', '$sw_database');
define('DB USER', '$sw database user');
define('DB_PASSWORD', '$sw_database_pass_clear');
define('DB_HOST', 'localhost');
define('DB_CHARSET', 'utf8');
define('DB_COLLATE', '');
```
\$securekeys

```
\frac{1}{1} \$table prefix = '$sw software prefix';
```

```
define('WPLANG', 'de_DE');
define('WP DEBUG', false);
if ( !defined('ABSPATH') )
define('ABSPATH', dirname(__FILE__) . '/');
require_once(ABSPATH . 'wp-settings.php');
?>';
open(CONFIGFILE,'>'.$sw_dest_path.'/'.$config_file);
print CONFIGFILE "$configfile_entry";
close CONFIGFILE;
```
Folgendes passiert jetzt hier… Mit "**my \$configfile\_entry =**" wird eine Variable definiert, die genau mit den Daten befüllt welche später mit

```
open(CONFIGFILE,'>'.$sw_dest_path.'/'.$config_file);
print CONFIGFILE "$configfile entry";
close CONFIGFILE;
```
in die Datei "**wp-config.php**" unter dem absoluten Pfad (**\$sw\_dest\_path**) geschrieben wird! Hier sieht man nun das veschiedene Variablen genutzt werden (**\$sw\_database**, **\$sw\_database\_user**, **\$sw\_database\_pass\_clear**, **\$sw\_software\_prefix**, **\$sw\_dest\_path**). In den neueren Versionen von Wordpress, werden zusätzlich 4 neue Zeilen eingefügt:

```
define('AUTH_KEY', ^{15} SHW4~W458+Q^wM>k:ahRu4SGXa2;HZK]-
yBAK60|!LtpcndIWBkFd&p2m}ts}rQG');
define('SECURE_AUTH_KEY', 'GuGW};v5Cn2Pg-)-vwn|7kaS.su+[)M-
}|5ePz4)yzI<M8*(EFYtFXFu-[K7~@L>');
define('LOGGED_IN_KEY', 'CJ.TMOTUzsL(wz-1jn|+%3i|)IQ#`A-mUV
f1[C;PTd9HI<z1u[Tw=xH*=90-@yP');
define('NONCE KEY', \overline{5}]laFW-
[DoXDST5uGs\#%=\#y;t] \times Y2WGE::1(M3s \ v. 2Miz]{\i116Ty -Q%7?'};
```
Damit nicht immer die gleichen Codes in den Installationen vorliegen, kann man auch externe Quellen nutzen um solche Variablen dynamisch zu befüllen. Dazu wird in diesem Fall eine ApPI von Wordpress.org genutzt.

<http://api.wordpress.org/secret-key/1.1/>

Vor der Zeile "**my \$configfile\_entry =**"erstellt man folgende Zeile:

my  $$securekeys = \n\frac{1}{2}$   $$main::cfg{'CMDPHP'} -n$  ./qet secure keys.php`;

Dadurch wird die externe API aufgerufen und die Variable "**\$securekeys**" mit der Ausgabe der API befüllt. Die befüllte Variable "**\$securekeys**" wird dann unter **my \$configfile\_entry =** eingetragen. Es gibt viele Möglichkeiten solche Variablen dynamisch zu erstellen. Genauere Informationen findest Du hier: [Externe Skripte erstellen](https://wiki.i-mscp.net/doku.php?id=de:start:howto:package_external_scripts)

Solltet Ihr mal Konfiguartionsdateien haben wo Einträge wie

```
var \setminus$sitename = '$domain name';
var \deltasdbtype = 'mysqli';
```
Last update: 2012/03/07

```
var \forallshost = 'localhost';
```
eingetragen werden müssen, dann achtet darauf, dass ihr Zeichen wie "**@, \$, %, [**" escaped (einen \ vor das entsprechende Zeichnen, damit es seine Wertigkeit verliert). Wenn Ihr das nicht macht wird die Installation 100%ig fehlschlagen!

## **Sektion install (\$processing\_type eq "install")**

In diesem Bereich wird die Webapplikation komplett installiert. Hier werden sämtliche Aktionen Eingetragen die das Skript durchführen soll um die Webapplikation lauffähig zu machen. Inklusive des angegebenen Usernamen und Passwort für den Login.

Wordpress nutzt eine Datenbank. Um die Daten aus dem SQL-Dump in die Datenbank zu bekommen wird folgende Zeile genutzt:

```
#Dump import
sys command("mysql -u".$sw database user." -p".$sw database pass clear."
".$sw database." < ./sql/sql.sql");
```
Als nächstes müssen die Tabellen mit dem "Präfix" versehen werden. Bei dieser Aktion kommt nun auch die Datei "sql\_tables" zum Tragen:

```
#Rename SQL-Tables
open(SQL TABLES,'<'.$db tables) or die("Unable to open file: ".$db tables);
my \text{dsql} table data = <SQL TABLES>;
chomp (@sql table data);
close(SQL_TABLES);
foreach my $sql_table_data_line (@sql_table_data) {
    $sol = " RENAME TABLE
             `".$sql table data line."`
          TO
         `".$sw software prefix.$sql table data line."`
\sim \sim \sim \sim \sim \sim ";
     doSQL($sql);
}
```
Nutzt bitte diese Zeilen, weil damit funktioniert es auf jeden Fall.

Als letztes kommen noch ein paar Updates verschiedener Tabellen. Dabei wird unser Username, Passwort, Emailadresse, URL aktualisiert. Woher ich die Stellen kenne liegt dann wohl auf der Hand. Ich installiere jede Software. Dabei installiere ich immer mir der Emailadresse "noreply@i-mscp.net" und durchsuche den DUMP später nach diesem Wert. Genauere Informationen zum SQL-DUMP findet Ihr hier: [SQL Dump erstellen](https://wiki.i-mscp.net/doku.php?id=de:start:howto:package_sql_dump)

```
my $setdatetime = 'date '+%Y-%m-%d %H:%N:%S'';my $loginpasswordhash = \n\frac{1}{1} \n\frac{1}{1} \n\$sw_install_pass_clear '$sw_dest_path'`;
```

```
#Update Datebase with variables
$sdl = " UPDATE
         `".$new_table_comments."`
     SET
         \text{`comment date'} = '".$set datetime.",
        \text{`comment} date_gmt` = '".$setdatetime."'
     WHERE
         \text{'comment ID'} = '1' ;
";
doSQL($sql);
$sol = " UPDATE
         `".$new_table_options."`
     SET
         `option value` = 'http://".$domain name."'
     WHERE
         'option id' = '3'
     ;
";
doSQL($sql);
$sgl = " UPDATE
         `".$new_table_options."`
     SET
        'option value' = '".$domain name."'
     WHERE
        \text{'option id'} = '4' ;
";
doSQL($sql);
$sdl = " UPDATE
         `".$new_table_options."`
    SET
         `option_value` = '".$emailadress."'
     WHERE
         'option_id' = '7' ;
";
doSQL($sql);
$sgl = " UPDATE
         `".$new_table_options."`
     SET
         `option value` = 'http://".$domain name."'
```

```
 WHERE
        'option id' = '39' ;
";
doSQL($sql);
$sdl = " UPDATE
         `".$new_table_posts."`
     SET
         `post_date` = '".$setdatetime."',
        `post date qmt` = '".$setdatetime."',
        `post modified` = '".$setdatetime."',
         `post_modified_gmt` = '".$setdatetime."',
        \gammaguid\gamma = 'http://".$domain name."/?p=1'
     WHERE
        'ID' = '1' ;
";
doSQL($sql);
$sdl = " UPDATE
         `".$new_table_posts."`
     SET
         `post_date` = '".$setdatetime."',
        `post date gmt' = '".$set datetime.",
         `post_content` = 'Dies ist ein Beispiel einer statischen Seite. Du
kannst sie bearbeiten und beispielsweise Infos über dich oder das Weblog
eingeben, damit die Leser wissen, woher du kommst und was du machst.\n\nDu
kannst entweder beliebig viele Hauptseiten (wie diese hier) oder
Unterseiten, die sich in der Hierachiestruktur den Hauptseiten unterordnen,
anlegen. Du kannst sie auch alle innerhalb von WordPress ändern und
verwalten.\n\nAls stolzer Besitzer eines neuen WordPress-Blogs, solltest du
zur Übersichtsseite, dem <a
href=\"http://".$domain_name."/wp-admin/\">Dashboard</a> gehen, diese Seite
löschen und damit loslegen, eigene Inhalte zu erstellen. Viel Spaß!',
         `post_modified` = '".$setdatetime."',
         `post_modified_gmt` = '".$setdatetime."',
        \gammaguid\gamma = 'http://".$domain name."/?p=2'
     WHERE
        'ID' = '2'\mathbf{z} ;
";
doSQL($sql);
$sol = " UPDATE
         `".$new_table_users."`
     SET
```

```
iuser logini = 1".$sw install username."',
         `user_pass` = '".$loginpasswordhash."',
        iuser nicenamei = '".$sw install username."',
        'user email' = '''.$sw install email."',
         `user_registered` = '".$setdatetime."',
         `display_name` = '".$sw_install_username."'
     WHERE
        iuser logini = 'admin'\mathbf{z} ;
";
doSQL($sql);
```
Auch hier findet man wieder 2 Einträge wo Variablen dynamisch erstellt werden:

```
my $setdatetime = `date '+%Y-%m-%d %H:%N:%S'';my $loginpasswordhash = '$main::cfg{'MDPHP'} -n ./make password.php$sw_install_pass_clear '$sw_dest_path'`;
```
Wichtig ist natürlich das man die neuen Tabellen updated!! Der Präfix ist ja mittlerweile an die Tabellen dran gehangen worden. Man sieht auch, daß dort wieder Variablen genutzt werden, die unter der Sektion "dynamische Variablen" eingetragen wurden:

```
my $table comments = "comments";
my $new table comments = $sw software prefix.*table comments;my $table options = "options";
my $new_table_options = $sw_software_prefix.$table_options;
my $table posts = "posts";
my snew table posts = ssw software prefix. stable posts;
my $table users = "users";
my $new table users = $sw software prefix. $table users;
```
Damit sollte die Installation erfolgreich beendet worden sein!

#### **Sektion uninstall (\$processing\_type eq "uninstall")**

In diesem Bereich braucht man in der Regel nur was eintragen wenn man eine SQL-Datenbank für die Webapplikation benötigt hat. Hier ein Beispiel:

```
#Drop existing SQL-Tables
open(SQL_TABLES,'<'.$db_tables) or die("Unable to open file: ".$db_tables);
my @sql table data = <SQL TABLES>;
chomp (@sql table data);
close(SQL_TABLES);
foreach my $sql table data line (@sql table data) {
    $sol = " DROP TABLE IF EXISTS
              `".$sw_software_prefix.$sql_table_data_line."`
\sim \sim \sim \sim \sim \sim ";
```
}

doSQL(\$sql);

## **3. Testen des Paket Installations Skript**

Das [Paket Installations Skript](https://wiki.i-mscp.net/doku.php?id=de:start:howto:package_installation_script) kann man ganz einfach auf der Linux-Konsole auf Fehler testen. Dazu gebt ihr einfach folgenden Befehl auf der Linux-Konsole ein:

```
perl Name des Installationsskripts
```
ein. Wenn keine Fehler (das heisst alle Variablen definiert sind usw.) im [Paket Installations Skript](https://wiki.i-mscp.net/doku.php?id=de:start:howto:package_installation_script) sind wird folgende Ausgabe erscheinen:

[DEGUB] i-MSCP installer file - No Input Data available

Andernfalls werdet Ihr schon erkennen wo das Problem liegt.

#### **4. SQL-DUMP**

Den SQL- Dump sollte man mit phpmyadmin ziehen. Dabei ist darauf zu achten das man auch den Haken "Füge DROP TABLE / VIEW / PROCEDURE / FUNCTION hinzu" setzt! Den Dump speichert man dann als

#### **sql.sql**

im Verzeichnis "sql" des Pakets ab.

Um flexibel zu bleiben durchsucht man nun den DUMP nach dem installierten "Präfix". Im Falle von WordPress lautet er in der Regel "wp\_".

Dieser wird im kompletten Dump entfernt.

**Aber geht den Dump in Ruhe durch und macht nicht einfach "suchen & ersetzen".**

Worauf ihr genau achten müsst findet Ihr hier: [SQL Dump erstellen](https://wiki.i-mscp.net/doku.php?id=de:start:howto:package_sql_dump)

## **5. Inhalt der Datei sql\_tables**

Dieses Datei liegt im Root-Verzeichnis des Paketes und beeinhaltet alle Tabellen, die später den Präfix erhalten sollen. Die Einträge bekommen keinen "Präfix" davor. Um eine Auflistung der Tabellen zu bekommen, kann man in phpmyadmin "**SHOW TABLES**" ausführen (vorher natürlich die richtige Datenbank auswählen). Diese Liste fügt man dann in eine Datei ein, die man "sql\_tables" nennt. Jetzt nur noch die existierenden Präfixe entfernen (Bei WordPress "wp\_"). Im Beispiel von WordPress sehen die Einträge wie folgt aus:

commentmeta comments links options postmeta

posts term\_relationships term\_taxonomy terms usermeta users

Wie man sieht, wurde aus "wp\_comments" jetzt "comments".

## **6. Packen des Paketes**

Die Pakete werden immer als "**tar.gz**" gepackt.

Andere Formate werden zur Zeit nicht unterstützt. Ich rate dazu die Pakete auf einem Linuxsystem zu packen.

Unter Windows könnte es da zu Problemen kommen.

Ich selbst erstelle immer einen Unterordner im Verzeichnis "**tmp**". Bei WordPress z.B.

"**/tmp/wordpress/**". Alle Dateien und Verzeichnisse (Paketstruktur) kopiere ich dort rein. Nun wechselt man in das angelegte Verzeichnis (**/tmp/wordpress**).

Jetzt überprüft an ob keine Datei ausführbar ist. Die Berechtigungen sollten wie folgt aussehen:

- Dateien "**644**"
- Verzeichnisse "**755**"

Damit man nicht jedes Verzeichnis und jede Datei auf seine Richtigkeit überprüfen muss, kann man das ganz simple mit einem "**find**" durchführen lassen.

find ./ -type f -print0 | xargs -0 chmod 0644 find ./ -type d -print0 | xargs -0 chmod 0755

Jetzt wird das Paket gepackt. Wichtig ist das man das Paket eine Ebene höher erstellen lässt! Die Namen für das Paket sollten eindeutig und auch leicht zu erkennen sein

(**wordpress\_3\_3\_1\_de.tar.gz**). »Apllikationsname\_Version\_Sprache.tar.gz« (Bitte keine Bindestriche und keine Punkte im Namen nutzen. Ersetzt diese mit einem Unterstrich "**\_**" Nun führt folgenden Befehl aus:

tar czvf ../wordpress 3 3 1 de.tar.gz \*

Damit erstellt man nun ein Paket im Verzeichnis "**/tmp**" mit dem Namen

"wordpress 3 3 1 de.tar.gz". Nun nur noch testen ob die Arbeit korrekt durchgeführt wurde. Ladet das Paket als Admin oder Reseller hoch und testet es als User.

Bei Problemen mit Paketen könnt Ihr Euch jederzeit im Forum melden.

From: <https://wiki.i-mscp.net/>- **i-MSCP Documentation**

Permanent link: **[https://wiki.i-mscp.net/doku.php?id=de:start:howto:package\\_full\\_manual](https://wiki.i-mscp.net/doku.php?id=de:start:howto:package_full_manual)**

Last update: **2012/03/07 18:04**

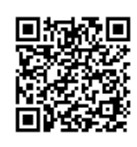